## **Simulations sur tableur**

**Toutes les instructions sont données pour un tableur** *Excel***.**

**Rappels :**

Quand on rentre une formule de calcul :

- on doit toujours mettre le signe  $\leq$   $\geq$   $\leq$  avant ; - on doit toujours appuyer ensuite sur **ENTER** pour valider la formule.

## **1. Lancer d'une pièce équilibrée (jeu de pile ou face)**

L'objectif de ce travail est de réaliser 200 simulations de lancers d'une pièce équilibré sur tableur. Le principe de la simulation sera de produire des chiffres au hasard 0 ou 1. On conviendra que le chiffre 1 correspond à Pile et que le chiffre 0 correspond à Face.

1°) Dans la cellule Al, saisir la formule  $\boxed{= \text{ENT}(2 * \text{ALEA}))}$ . Appuyer sur **ENTER** Cette cellule affichera donc 0 ou 1 de façon aléatoire. Recopier la formule dans le domaine Al : GR1000 pour simuler 200 fois une série de 1 000 lancers de la pièce. Chaque série est donnée par colonne.

2°) Dans la cellule Al003, saisir la formule = SOMME(A l : A1000)/1000 qui donne pour résultat la fréquence de Pile pour la 1ère série.

Dans la cellule Al004, saisir la formule  $=1 - A1003$  qui calcule la fréquence de Face.

Expliquer pourquoi la somme des contenus des cellules A1 à A1000 est égale au nombre de 1 dans la colonne A et correspond donc au nombre de Pile pour cette 1ère série.

Recopier ces formules jusqu'à la colonne GR.

# **2. Lancer d'un dé cubique équilibré**

L'objectif de ce travail est de réaliser des simulations sur tableur de 1 000 lancers d'un dé cubique équilibré.

Le principe de la simulation sera de produire des chiffres au hasard 1, 2, 3, 4, 5 ou 6 correspondant au numéro de la face obtenue.

1°) Dans la cellule Al, saisir la formule =  $ENT(6 * ALEA() + 1)$ . Appuyer sur ENTER Cette cellule affichera donc 0, 1, 2, 3, 4, 5 ou 6 de façon aléatoire. Recopier la formule dans le domaine des cellules de Al jusqu'à Y40 pour simuler une série 1 000 lancers du dé. 2°) Dans la cellule A42, écrire « Face » ; dans la cellule B42, écrire « Effectif » ; dans la cellule C42, écrire « Fréquence ».

3°) Dans les cellules A43, A44, A45, A46, A47, A48, écrire respectivement « 1 », « 2 », « 3 », « 4 », « 5 », « 6 ».

4°) Dans la cellule B43, écrire la formule  $\boxed{= NB.SI(\$A\$ 1 : \$Y\$40 : A43) }$  qui donne le nombre de lancers pour lesquels on a obtenu le numéro 1.

5°) Recopier vers le bas la formule précédente dans les cellules B44, B45, B46, B47, B48.

6°) Dans la cellule C43, écrire la formule  $\boxed{=}$  B43/1000 qui donne la fréquence du numéro 1.

7°) Recopier vers le bas la formule dans les cellules C44, C45, C46, C47, C48.

8°) Comparer ces fréquences avec les valeurs des probabilités des numéros.

# **3. Lancer de deux dés tétraédriques équilibrés**

On lance trois dés tétraédriques équilibrés (à quatre faces numérotées de 1 à 4) et on s'intéresse à la somme des points obtenus : elle varie de 3 à 12.

**Problème**

La fréquence de chaque somme est-elle la même ? Comment se répartissent ces valeurs ? Et si on les lance un grand nombre de fois, est-ce que l'on retrouve les « fréquences théoriques » ?

1°) On va d'abord créer un tableau donnant les résultats de 500 lancers de trois dés tétraédriques.

• Dans la cellule A1, taper la formule  $\boxed{\equiv \text{ENT}(ALEA() * 4) + \text{ENT}(ALEA() * 4) + \text{ENT}(ALEA() * 4) + \text{ENT}(ALEA() * 4)}$ Appuyer sur ENTER .

Tirer cette formule dans la plage de cellules de A1 à T25.

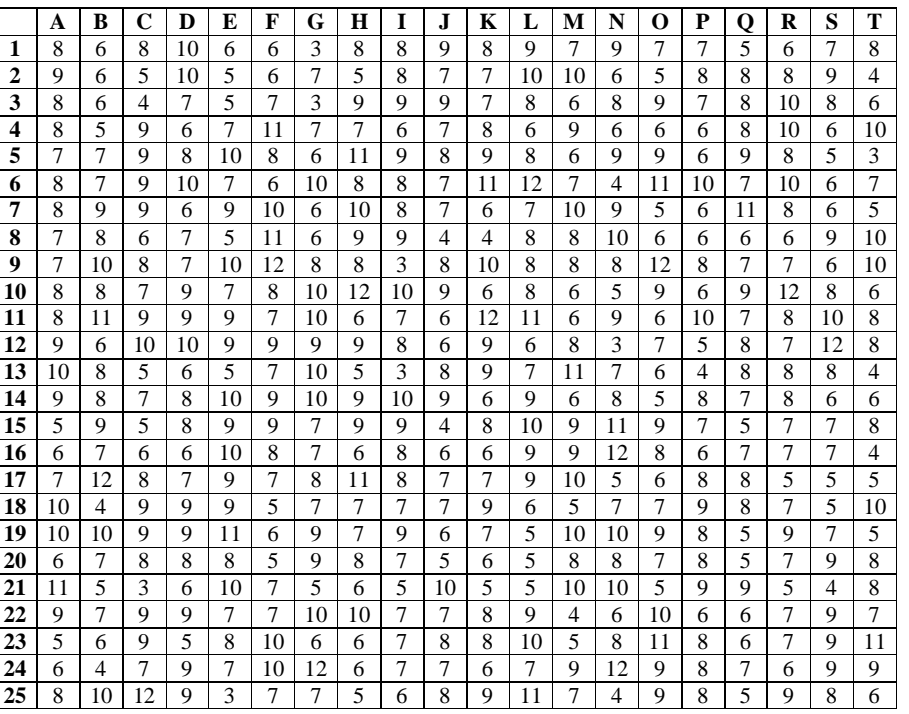

2°) Sur la même feuille de calcul, on va faire apparaître le nombre d'apparition de chaque somme et la fréquence d'apparition de chaque somme selon le modèle ci-dessous.

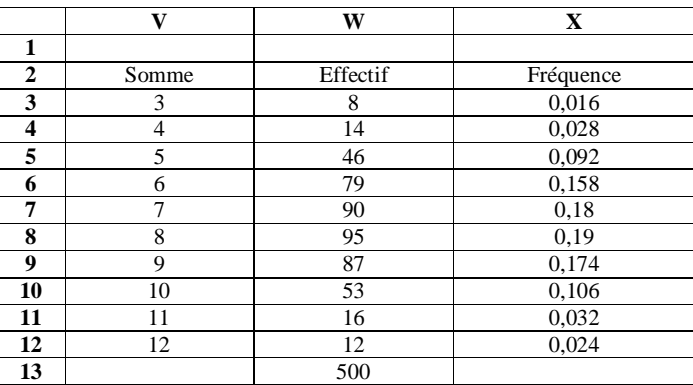

• Dans la cellule W3, rentrer la formule  $|$  = NB.SI(\$A\$1 : \$T\$25 ; V3). Recopier cette formue vers le bas jusqu'à la cellule W12.

 $\bullet$  Dans la cellule W13, rentrer la formule  $=$  SOMME(W3 : W12).

 $\bullet$  Dans la cellule X3, rentrer la formule = W3/500 Recopier cette formule vers le bas jusqu'à la cellule X12.

 Aller dans *Insertion* afin de représenter les fréquences sous forme d'un diagramme en bâtons comme cidessous.

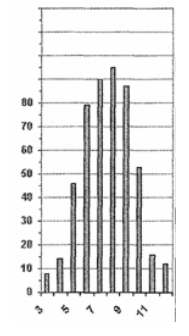

4°) Pour tout entier naturel *i* compris au sens large entre 3 et 12, on note E*<sup>i</sup>* l'événement : « la somme obtenue est égale à *i* ». On note *pi* la probabilité de l'événement E*i*. On donne dans le tableau de probabilité ci-dessous :

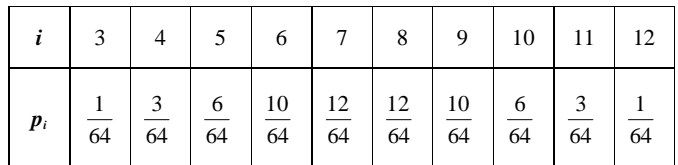

Dans la cellule Y2, écrire « Probabilité ».

Dans les cellules Y3 à Y12, entrer les probabilités données dans le tableau ci-dessus.

Représenter la loi de probabilité sur le même graphique sous forme d'un diagramme en bâton.

Comparer les valeurs des fréquences et les probabilités

## **4. Lancer de trois dés cubiques équilibrés**

On lance trois dés cubiques équilibrés (à six faces numérotées de 1 à 6) et on s'intéresse à la somme des points obtenus : elle varie de 3 à 18.

1°) Adapter le travail précédent pour simuler sur tableur cette expérience aléatoire. On utilisera la formule  $\sqrt{\frac{E_{\text{N}}}{E_{\text{N}}}} = \sqrt{\frac{E_{\text{N}}}{E_{\text{N}}}} = \sqrt{\frac{E_{\text{N}}}{E_{\text{N}}}} = \sqrt{\frac{E_{\text{N}}}{E_{\text{N}}}} = \sqrt{\frac{E_{\text{N}}}{E_{\text{N}}}} = \sqrt{\frac{E_{\text{N}}}{E_{\text{N}}}} = \sqrt{\frac{E_{\text{N}}}{E_{\text{N}}}}$ 

2°) On admet que la probabilité d'apparition de la somme 7 est  $p = \frac{15}{216} \approx 0.0694$  (valeur arrondie à 10<sup>-4</sup>).

Relever la fréquence du 7 pour 100 simulations.

Calculer la moyenne des fréquences obtenues. Est-elle proche de la probabilité d'apparition ?

### **5. Points au hasard pour approximer**  $\pi$ **(Méthode de Monte-Carlo)**

#### **Présentation de la méthode**

On considère un carré OABC de côté 1. On note *C* le quart de disque de centre O et de rayon 1.

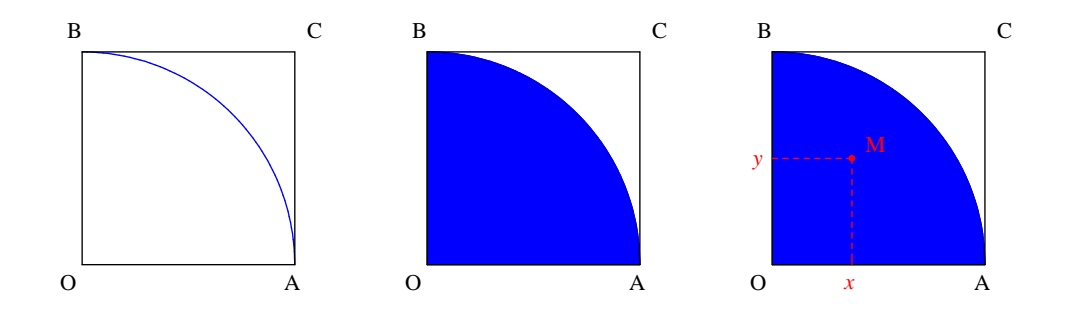

On place un grand nombre de points au hasard dans le carré OABC.

On conçoit que :

• se donner un point au hasard M dans le carré OABC revient à se donner deux nombres aléatoires  $x$  et  $y$  de [0 ; 1[ correspondant à ses coordonnées dans le repère (O, A, B) du plan.

• le rapport nombre de points dans le quart de disque nombre de points dans le quart de disquerement approximation du quotient nombre de points total dans le carré OABC aire du quart de disque e du quart de disque<br>aire du carré OABC, c'est-à-dire  $\frac{4}{1}$  $\pi$ soit  $\frac{\pi}{4}$  $\frac{\pi}{\cdot}$ .

On obtient ainsi une approximation de  $\frac{\pi}{4}$  $\frac{\pi}{4}$ , d'où une approximation de  $\pi$ .

On démontre aisément que M  $(x, y) \in \mathcal{C} \Leftrightarrow x^2 + y^2 < 1$ 

#### **Travail sur tableur**

• Dans la cellule Al rentrer la formule :  $= SI((ALEA()^2 + ALEA()^2) < 1 ; 1 ; 0)$ 

On a ainsi testé un point du carré OABC et affiché 1 s'il appartient au quart de disque et 0 sinon.

Recopier vers le bas cette formule jusqu'à la cellule J1000 pour obtenir un test sur 10000 points.

• Taper dans la cellule  $L1: = NB.SI(A1: J1000; "I")$ 

Puis dans la cellule  $L3: = L1/10000$ 

Comparer la valeur obtenue avec la valeur de l'aire du quart de disque.

En tapant la touche F9 , on peut obtenir une nouvelle série de 10 000 points et ainsi une autre approximation de l'aire du quart de disque  $\pi$ .

### **Quelques fonctionnalités du tableur utiles pour les simulations d'expériences aléatoires**

#### **Fonctions classiques**

La « fonction » ALEA() donne un nombre aléatoire (ou pseudo-aléatoire) compris entre 0 et 1. Générateur de nombres pseudo-aléatoire

La « fonction » ENT associe à chaque nombre sa partie entière c'est-à-dire, pour un nombre entier, le nombre avant la virgule (par exemple, la partie entière de 12,37578 est 12).

La fonction SOMME(.... : ....)

#### **Fonctions logiques**

La fonctionnalité NB.SI(…. ; ….).

Touche F9 pour recommencer une simulation.

#### **1. Lancer d'une pièce**

On peut compter le nombre de pile de 2 façons : avec SOMME(… : …) ou avec la fonction NB.SI(… ; ….)